# **Quantum** DXi6900-S

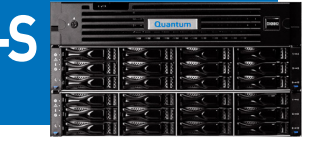

Review this document after your DXi6900-S system has been installed. It will help you become familiar with your system. This document is not a substitute for the *DXi6900 User's Guide* or for Quantum training.

## **Documentation and Training**

For information on configuring, operating, and maintaining your DXi6900-S, open a Web browser and go to www.quantum.com/dxi6900docs. At this location, you will find product documentation, best practice guides, how-to videos, and other product resources for the DXi6900-S.

For information about available training courses, go to www.quantum.com/ServiceandSupport/StorageCareLearning/index.aspx.

# **Licensed Features**

On the DXi GUI, go to **Utilities > License Keys** and review the licensed features: **Pre-installed features:**

- **Network Attached Storage (NAS):** Option for presenting the DXi6900-S to the host.
- **OpenStorage Technology (OST):** Option for presenting the DXi6900-S to the host. Specific versions of NetBackup and Backup Exec are required. For more details, refer to the *DXi-Series: NetBackup and Backup Exec OST Configuration Guide* (www.quantum.com/DXi6900docs).
- **Virtual Tape Library (VTL):** Option for presenting the DXi6900-S to the host when a Fibre Channel card is installed. This license is for 160 virtual tape drives.
- **Backup Application Specific Path-to-Tape:** Provides the ability to move data to physical tape cartridges in an attached tape library, using a Fibre Channel connection.
- **Deduplication:** Enables data deduplication.
- **Replication:** Enables replication to other DXi systems.

**Licensed features included as a license certificate (these features require enabling for use):**

- **Data-in-Flight Encryption:** Enables use of AES encryption (128-bit or 256-bit) when sending data to another system. (Not available in all regions.)
- **Data-at-Rest Encryption:** For systems with SED-capable drives, the Data-at-Rest encryption license may be installed. (Not available in all regions.)
- **Storage Capacity:** The default storage capacity of 34 TB is a pre-installed feature. Increased storage capacity (in 34-TB increments) can be installed through a combination of additional storage modules and storage license certificates.

# **System Serial Number**

If you contact Quantum Support, you will need your system serial number. To locate the system serial number from the GUI, look at the **Home** page of the Remote Management Console. It is also located on the information tab that pulls out from the node front panel.

The system serial number includes the letters **BVW**. An example system serial number is **AV1414BVW11650**.

To enable some licensed features, you will need a license certificate and the system serial number (*DXi6900 User's Guide*, "License Keys" section).

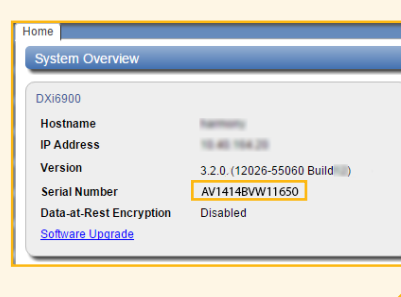

# **Hardware**

- Additional storage is provided through expansion modules (EBODs) associated with array modules (RBODs). All DXi6900-S systems have at least one array module.
- Identify the ports on the node (these may vary depending upon selected options), array modules, and expansion modules.
- Identify the LEDs on the node, array modules, and expansion modules.
- Identify the drives. DXi6900-S systems use solid state drives (SSDs) in the node for the operating system, system software, and metadata. The hard disk drives (HDDs) in the storage arrays are used for bulk data storage. All drives are hot swappable, provided that they are replaced one at a time, and RAID is allowed to rebuild after each replacement.

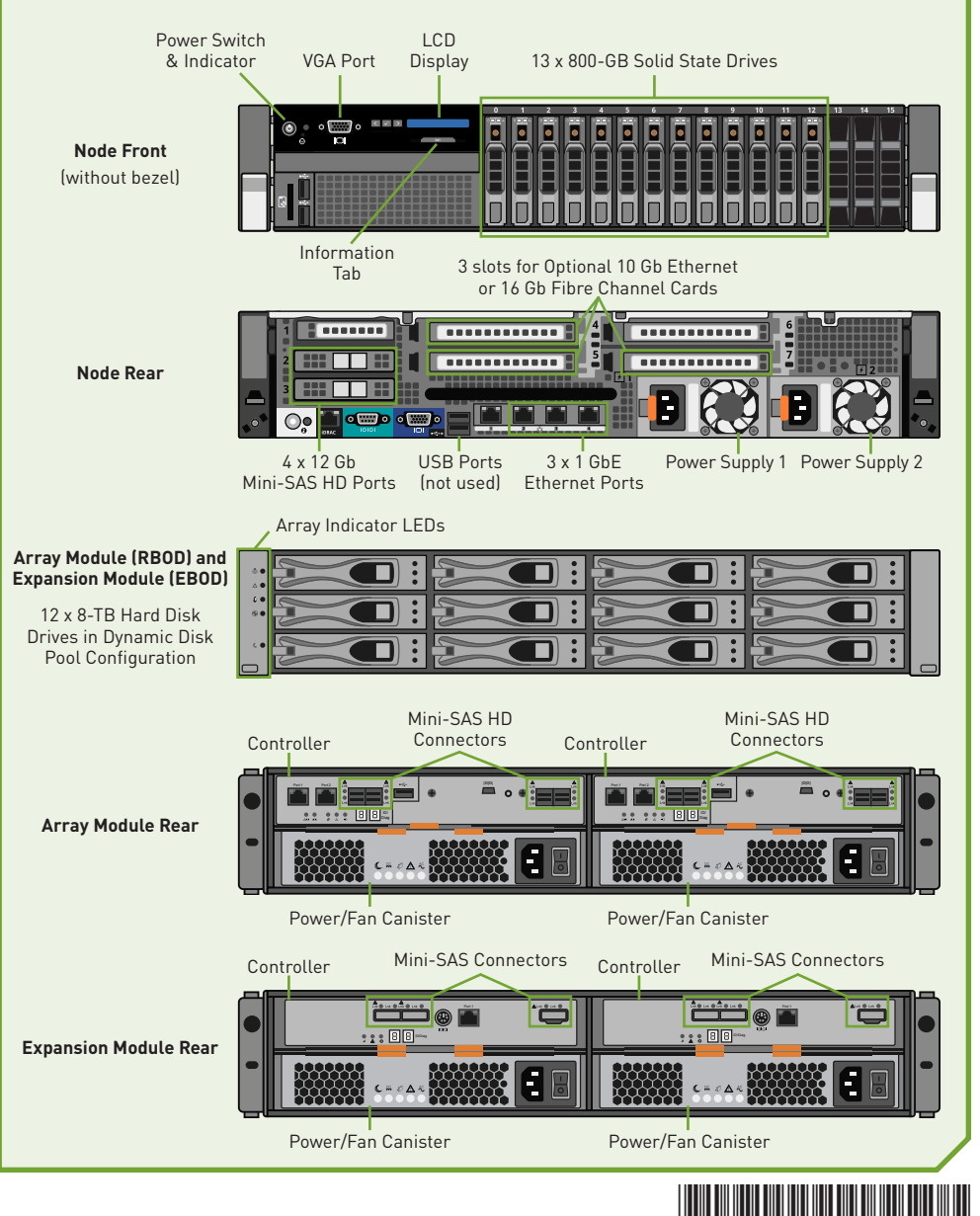

DXi6900-S 6-68165-03 Rev C

#### **Basic Operations**

- 1. DXi6900-S components (node and expansion modules) must be powered on and off in the order described in the *DXi6900 User's Guide* (refer to the "Turning On and Shutting Down the System" section).
- 2. Change the Administrator password and the access settings for other accounts by logging in to the Remote Management Console and navigating to **Configuration** > **System** > **Security** > **Access Control**. Refer to the *DXi6900 User's Guide*, "Chapter 9: Configuration."

#### **Basic Configuration (Network, VTL, NAS, OST, RMAN, Replication)**

The **Configuration Wizards** launch during the initial configuration, but you can use them at any time by clicking the **Wizards** button from the DXi main menu. The **Configuration Wizards** provide step-by-step instructions for setting up VTL, NAS, OST, replication, e-mail alerts, and technical support features such as registering your product.

You can find detailed descriptions of configuration processes in the *DXi6900 User's Guide*, "DXi6900 Configuration" chapter.

In addition to using the **Wizards** menu, you can configure network, VTL, NAS, OST, replication, and space management settings from the DXi main menu by doing any of the following:

- **Edit Network Configuration.** Go to **Configuration > System > Network**. Consult your network administrator before changing any of this information.
- **Configure VTL.** Go to **Configuration > VTL**. Cartridge creation can vary, depending on the backup application and settings used. However, as a general rule, make sure that there is sufficient media to hold the amount of backup data for the required retention period, and use smaller-sized media (*DXi6900 User's Guide*, "Best Practices" section).
- **Configure NAS.** Go to **Configuration > NAS**.
- **Configure OST.** Go to **Configuration > OST**.
- **• Configure Oracle RMAN.** Go to **Configuration > NAS.** Use the **Application Specific** protocol setting.
- **Set up replication.** Go to **Configuration > Replication**. Note: OST replication (optimized duplication) requires a different setup than replication for NAS shares and VTL partitions (*DXi-Series: NetBackup and Backup Exec OST Configuration Guide*).

During replication, data is sent from one system (the source) to another system (the target), usually in another location. Sources send replicated data, consisting of unique blocks not already present at the target, to the target, and the metadata for the entire backup set.

Quantum recommends that you schedule replication to run after backups are complete (*DXi6900 User's Guide*, "Adding or Editing a Scheduled Event" section). In addition, always replicate a new share or partition immediately after creating it. This establishes the initial data structure on the target system and greatly increases the speed of the first replication.

• **Configure space reclamation.** Go to **Utilities > Space Reclamation** to start, stop, or monitor space reclamation activities (*DXi6900 User's Guide*, "Utilities" chapter). Go to **Configuration > Scheduler** to configure a space reclamation schedule (*DXi6900 User's Guide*, "Adding or Editing a Scheduled Event" section).

Space reclamation is the process used to delete blocks that are no longer referenced by metadata, returning capacity to the free space pool for future reuse. It's a best practice to run/schedule space reclamation on a daily basis. This operation can use a significant amount of CPU processing and disk I/O. Avoid running or scheduling space reclamation during known backup periods.

## **Software Upgrades**

The DXi system software was upgraded to the latest version during installation and initial configuration.

On the **Home** page of the GUI, in **System Overview**, click the **Software Upgrade** link to open the **Software Upgrade Utility**. Software upgrades can include new features, and bug fixes.

Quantum recommends that you configure the system to automatically check for software upgrades on a daily basis (*DXi6900 User's Guide*, "Software Upgrades" section). If a software upgrade is available, you will be notified by an admin alert, and by a Quick Tip icon on the **Home** page.

# $@$  2016 Quantum | Training and Documentation

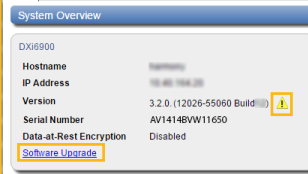

Home Replication **Status** Alerts Configuration **Utilities** Wizards Map

# **Status and Notifications / Alert Options**

- Set up Email notifications. Go to **Configuration > Notifications > Email > Recipients** (*DXi6900 User's Guide*, "Notifications" section).
- Set up SNMP. Go to **Configuration > Notifications > SNMP** (*DXi6900 User's Guide*, "Notifications" section).
- Install and configure StorageCare Guardian. Find links to product documentation and white papers at www.quantum.com/ServiceandSupport/Services/GuardianInformation/Index.aspx. StorageCare Guardian securely links Quantum hardware and the diagnostic data from the surrounding storage ecosystem to Quantum's Global Services Team. This free, agent-based application facilitates faster, more precise root cause diagnosis.
- Check the system status on the **Home** page (*DXi6900 User's Guide*, "DXi6900 Home Page" chapter).
- Check **Status** from the main menu. Go to **Status > Hardware**. Storage array failures are critical and must be addressed immediately to minimize the chances of data loss (*DXi6900 User's Guide*, "DXi6900 Status" chapter).
- Review the Service Tickets. Click the **Tickets** button on the DXi banner in the Remote Management Console, or go to **Alerts > Service Tickets**. Follow the suggested actions (*DXi6900 User's Guide*, "DXi6900 Alerts" chapter).

#### **Troubleshooting and Help**

Before calling Quantum Support, review these FAQs:

**Question:** How can I free up disk space on my DXi?

**Answer:** There are multiple ways you can remove data from your DXi:

- Delete data from your NAS share or VTL partition.
- Erase or re-label tapes from your backup application.
- Delete the virtual media altogether.
- If the DXi is a target system, delete replicated snapshots.
- After you take one or more of the previous actions, run space reclamation.

**Question:** When should I schedule replication and space reclamation for best performance? **Answer:** Optimize your performance by scheduling your backups, replication, and space reclamation to run at different times throughout the day.

**Question:** How can I increase my deduplication ratio?

**Answer:** Optimize your deduplication ratio by disabling software compression, encryption, and multiplexing in the backup application.

**Question:** What should I do when my backups fail?

**Answer:** Backup jobs may fail for some of these reasons:

- The DXi ran out of space during the backup window.
- Your backup host lost network connectivity to the DXi.
- Your backup application may have crashed. Try re-running the backup.

Here are some tips you may find helpful for troubleshooting:

- 1. Review the "Troubleshooting" chapter in the *DXi6900 User's Guide*.
- 2. Search for solutions in the Knowledge Base at http://qsupport.quantum.com/kb/.
- 3. Review the *Release Notes* that relate to your product version.
- 4. Download log files. Technical Support will need these for troubleshooting.
	- **Utilities > Diagnostics > System Diag File > Generate New/Download Current**  • **Utilities > Diagnostics > Storage Array Diag File > Generate New/Download Current**
- 5. Access eSupport by opening an Online Service Request at [https://onlineservice.quantum.com/OA\\_HTML/xxibu/jtflogin.jsp.](https://onlineservice.quantum.com/OA_HTML/xxibu/jtflogin.jsp )
- 6. Contact Quantum Support. In North America, call 800-284-5101 toll free. In Europe, call toll free +800-7826-8888 or direct +49 6131 324 185. For additional contact information, go to [www.quantum.com/ServiceandSupport/Contacts/Index.aspx.](www.quantum.com/ServiceandSupport/Contacts/Index.aspx )

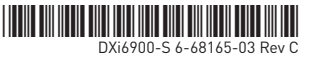